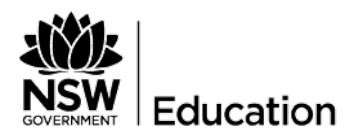

# **Premier's Reading Challenge**

Tips for Coordinators for managing the Challenge - Public Schools

## **Term 1**

- D Ensure your name is ticked in AMU by your principal and your logon works.
- D Visit the Premier's Reading [Challenge](https://prcsupport.freshdesk.com/support/home) Support website. It allows you to search for information about the PRC, instructions on using the PRC website and how to contact the PRC team.
- D Set reminders for the opening [and closing](https://prcsupport.freshdesk.com/solution/articles/6000059082) dates in your calendar.
- D To help you support the students participating, familiarise yourself with the [Rules of the](https://online.det.nsw.edu.au/prc/rules.html) Challenge.
- D In a staff meeting, discuss the roles of class teachers and coordinators. Distribute 'Tips for Class Teachers' (from PRC [website\)](https://online.det.nsw.edu.au/prc/teacherNotes.html) and show staff how students logon and how to record books on the new student website. There is a [video on the support site that you can show that demonstrates how to do this.](https://prcsupport.freshdesk.com/a/solutions/articles/24000023273)
- D Provide the following information to parents and carers:
	- Challenge [opening](https://prcsupport.freshdesk.com/solution/articles/6000059082) and closing dates
	- Privacy [information](https://online.det.nsw.edu.au/prc/privacy.html) and the [Challenge Rules](https://online.det.nsw.edu.au/prc/rules.html)
	- How to log on to the website and add books to a Student [Reading](https://prcsupport.freshdesk.com/a/solutions/articles/24000023273) Record (SRR)
	- A copy of 'Tips for [Parents](https://online.det.nsw.edu.au/prc/system/getImage.html?contentId=11164) and Carers'.
- D Demonstrate to students, particularly from Year 3 onwards, how to log on, search the Booklists and add [books](https://prcsupport.freshdesk.com/a/solutions/articles/24000023273) to their SRR.

### **Ask K-2 Teachers to:**

- Start a record of all books read to their class or
- Log on as one student and record the books read to the class on that student's SRR. Notify you when 30 books are recorded, so you can copy the SRR to the [whole class.](https://prcsupport.freshdesk.com/solution/articles/6000082249)

#### **Term 2**

D Read PRC Term 2 [Newsletter](https://online.det.nsw.edu.au/prc/more4.html) for important information. Follow The Arts Unit Facebook page and the @NSWPRC Instagram account for updates and information throughout the year. We regularly run Author/Illustrator events and competitions.

- D Include PRC reminders in your school newsletter/blog/website homepage.
- D Generate a 'Not [Validated'](https://prcsupport.freshdesk.com/solution/articles/6000061951) report. Provide the report to grade/class teachers to check all students (especially new students) are recorded.

#### **Term 3**

- D Read PRC Term 3 [Newsletter](https://online.det.nsw.edu.au/prc/more4.html) for important information.
- D Coordinators need the final two weeks to:
	- [Contact](https://prcsupport.freshdesk.com/solution/articles/6000081939) the PRC Team about any technical issues (these may take several days to resolve).
	- Publish list of ['validated' s](https://prcsupport.freshdesk.com/solution/articles/6000061951)tudents so students/parents/carers can check.
	- Check ['incomplete'](https://prcsupport.freshdesk.com/solution/articles/6000061951) students and add any additional books they have read.
	- Amend any [student](https://prcsupport.freshdesk.com/solution/articles/6000080482) details in 'Preferred Name' fields in ERN.
	- Remove two books from the SRR of any student who shows as 'complete' but is not to be validated.<br>Reperate the 'SRR Count' report to ensure all students who have completed the PRC are validated
	- [Generate](https://prcsupport.freshdesk.com/solution/articles/6000061951) the 'SRR Count' report to ensure all students who have completed the PRC are validated.

#### **Term 4**

- D Check the [website](https://online.det.nsw.edu.au/prc/home.html) for the Challenge Completion certificate download and read instructions.
- D [Generate](https://prcsupport.freshdesk.com/solution/articles/6000061951) the 'SRR Count' report. Only students on this report have a validated SRR. Check all student names appear and are spelt correctly. Note which students are eligible for Gold (SRR count of 4) and Platinum certificates (SRR count of 7).
- D [Amend](https://prcsupport.freshdesk.com/solution/articles/6000080482) any student details in 'Preferred Name' fields in ERN.
- D Alert office staff that the Gold and Platinum certificates and medals package will be arriving.

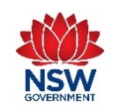